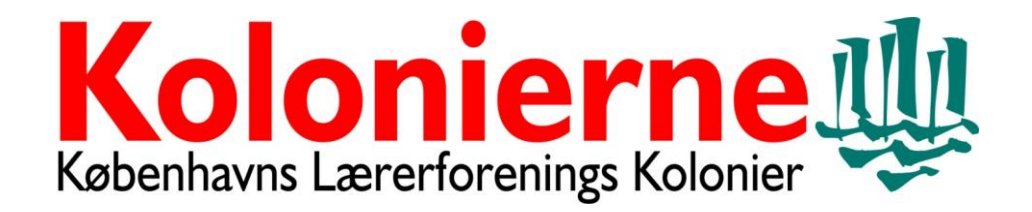

Vejledning i at sende velkomstbrev til børn og forældre via Speedadmin.

*Før du kan bruge denne vejledning, skal du være oprettet i vores system. Kontakt Anne Marie Stahl. Se nederst*.

#### 1. log ind med dine initialer og dit kodeord  $\leftarrow$   $\rightarrow$  C' a kolonierne.speedadmin.dk/account/ **EX** Kobenhavn | Gode r... **COM** IMPRESSUM | SI ForældreIntra | 6 green **El Apps D** www.politi.dk - Bør... + 1, Virk | Indberet **X**  $\blacksquare$ L. Markslöjd History T... **ILI KOLONIERNE** Københavns Lærerforenings Kolonier Kodeord Ny Elev Glemt dit kode SpeedAdmin ApS 2008-2020 - speedadmin.co

#### 2. Gå ind på **LILLA lagkage** i højre hjørne

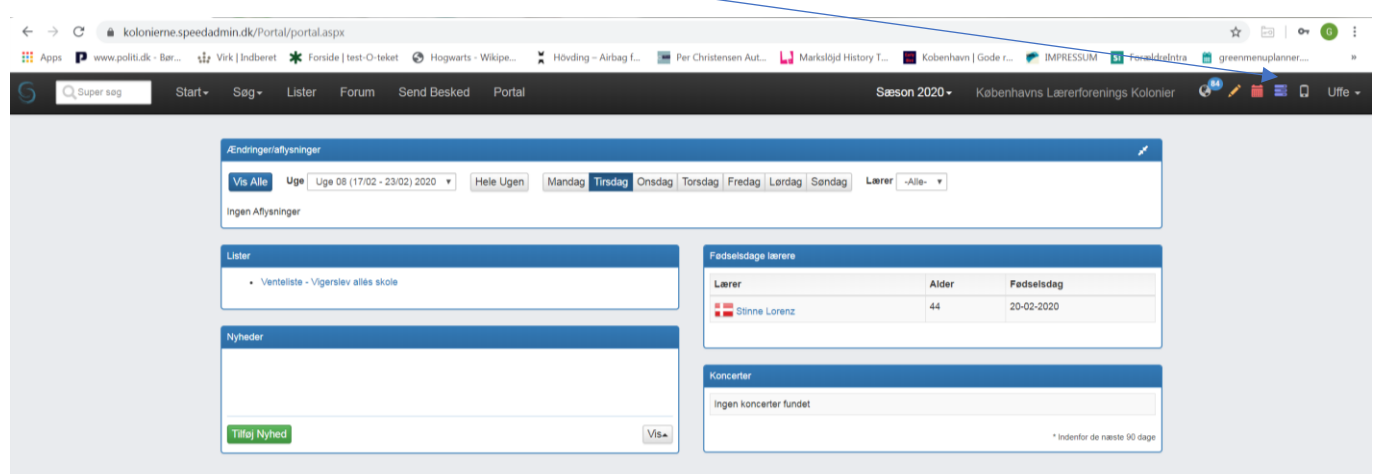

## 3. Tjek at der står: "Aktuelle og kommende"

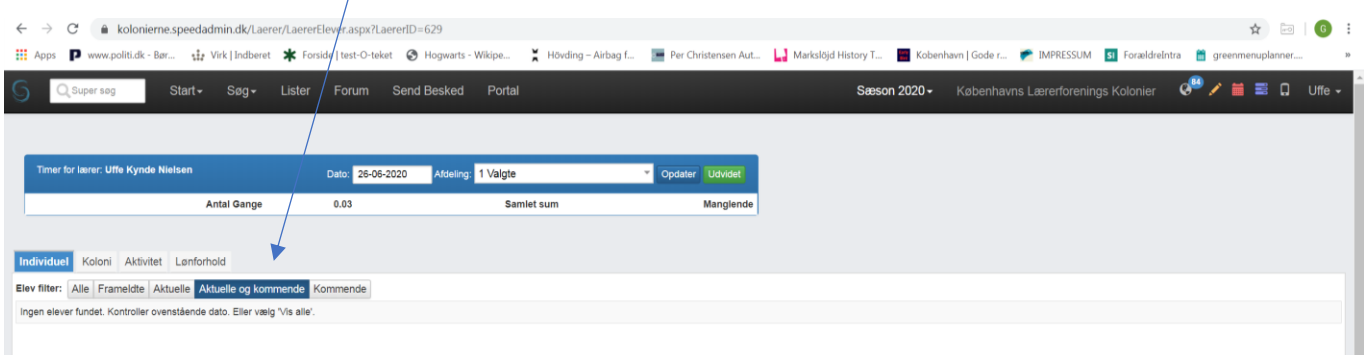

## 4. Gå ind på fanebladet "KOLONI" - **BEMÆRK!** At fanen "aktuelle og kommende" er Highlightet

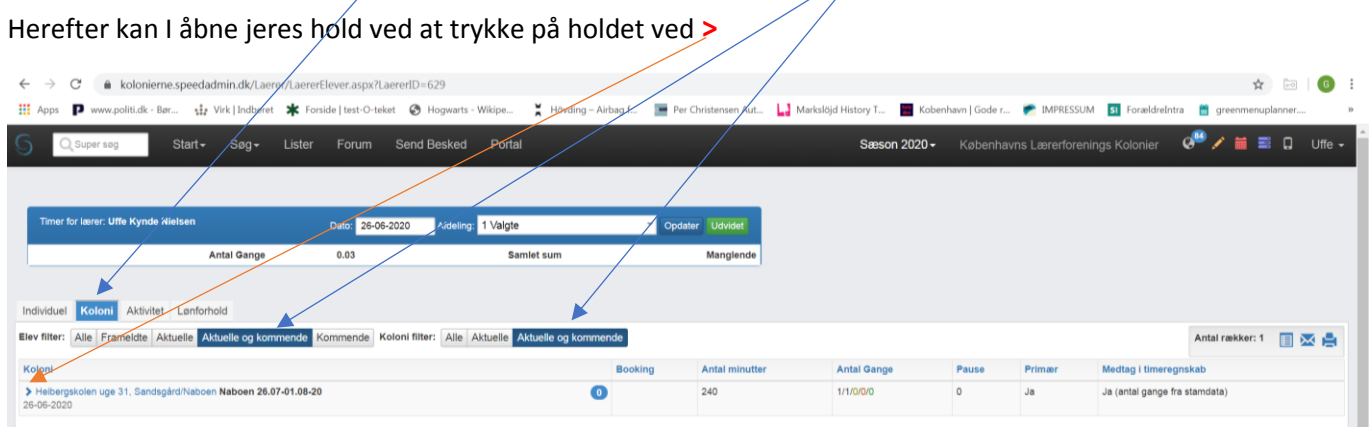

# 5. Tryk nu på "kuvertikonet"

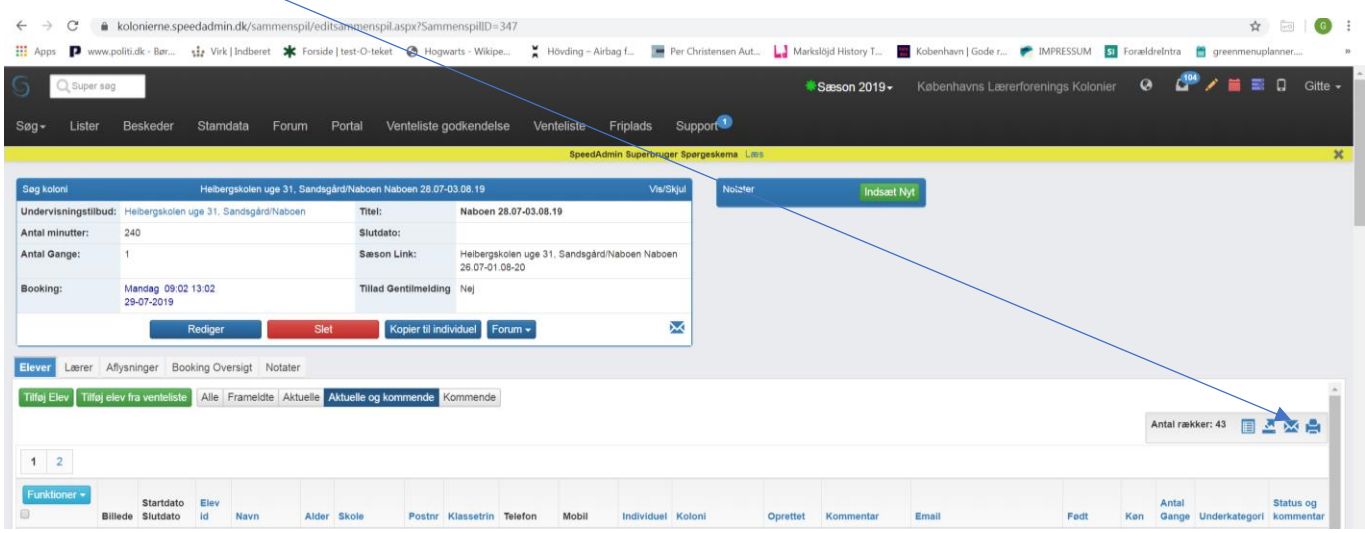

6. Her markeres "send besked", dermed kan man automatisk sende en besked til hele holdet.

Ønsker man kun besked til et enkelt kolonibarn, markeres dette i rubrikken ud for barnets navn.

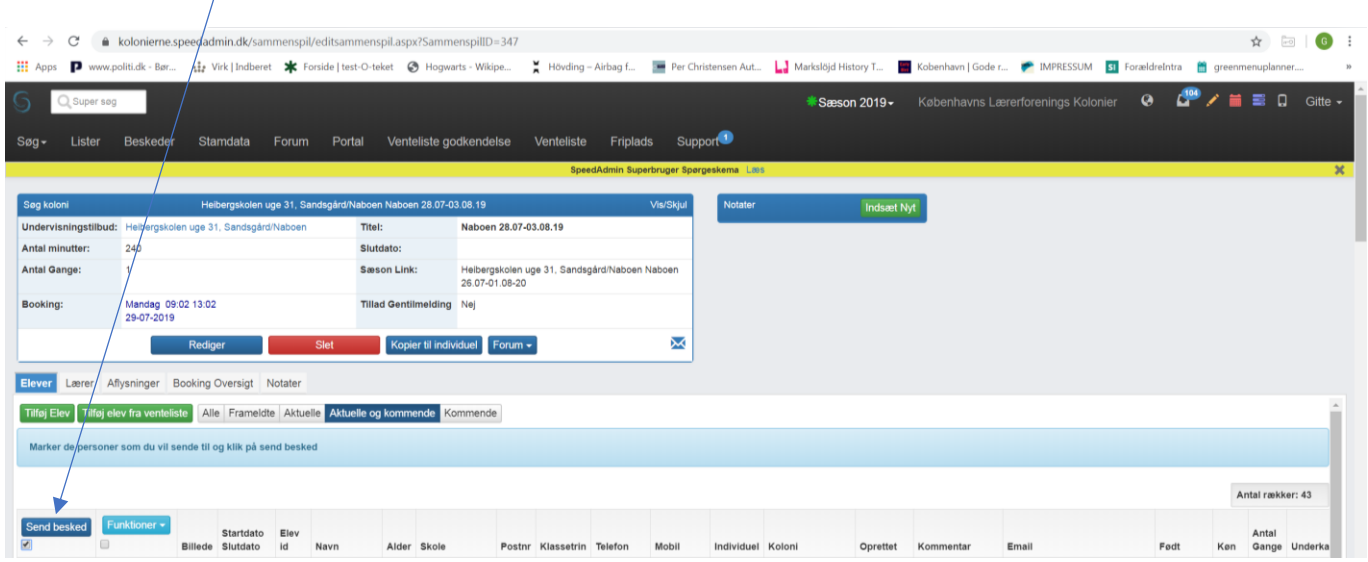

7. Markér: "send e-mail". Du kan nu skrive din besked i tekstfeltet og vedhæfte dit kolonivelkomst brev.( se clipsen)

Husk at sikre at mail afsender er dig. BEMÆRK! Der **MÅ IKKE** sendes sms i systemet.

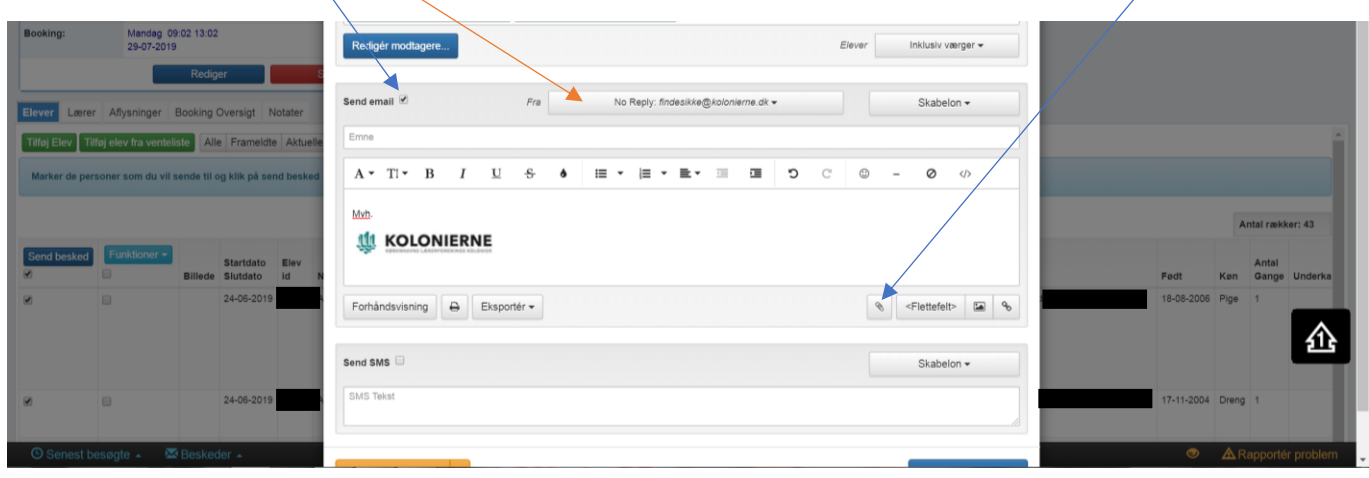

Har du spørgsmål til vejledningen eller har du brug for hjælp, så kontakt:

Anne Marie Stahl - e-mail: [sommerhold@kolonierne.dk](mailto:sommerhold@kolonierne.dk) tlf. 33254425 tast: 3